**D**

## **Date & Time Format**

Options on the Misc<sup>t</sup>lnsert menu (Section 3.2) allow the current date and time to be inserted into documents. This chapter describes how to define the format of the date and time strings that are inserted.

## **Date and Time Format**

## **Menu**ê**Misc**ê**Choices**ê**General**

The date and time is controlled by the strings **Date format** and **Time format** in the **General** section of the **Choices** dialogue box *(fig. D.1)*. Each format string is made up of a number of components that begin with the character %. The % character is followed by a two-character code from the table below, which may be preceded by a Z if you want leading zeros to be suppressed.

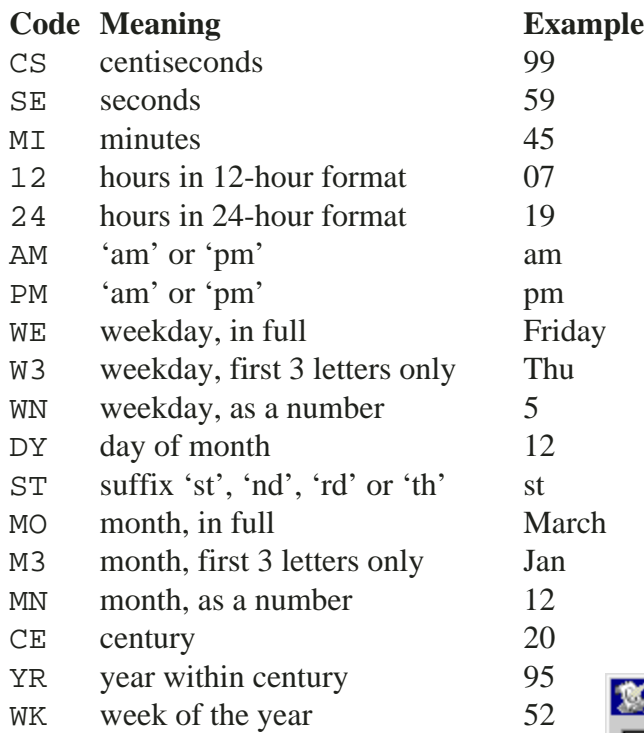

Any other characters separating the components are inserted in the string unchanged.

So, for example, in **Date format** the components are %ZDY, %ST, %MO, %CE and %YR, with two spaces separating them. In **Time format** the components are %Z12, %MI and %AM, with a colon separating them.

The default date and time strings produce the following results when inserted into a document.

3rd February 1995

 $2:07$ pm

## **Examples**

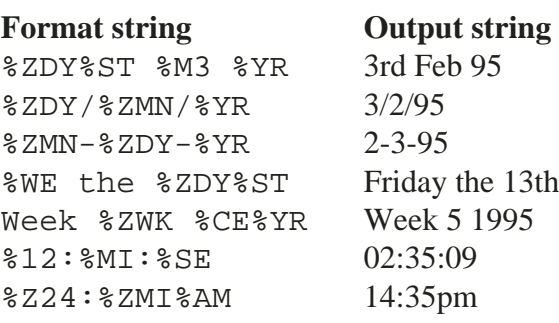

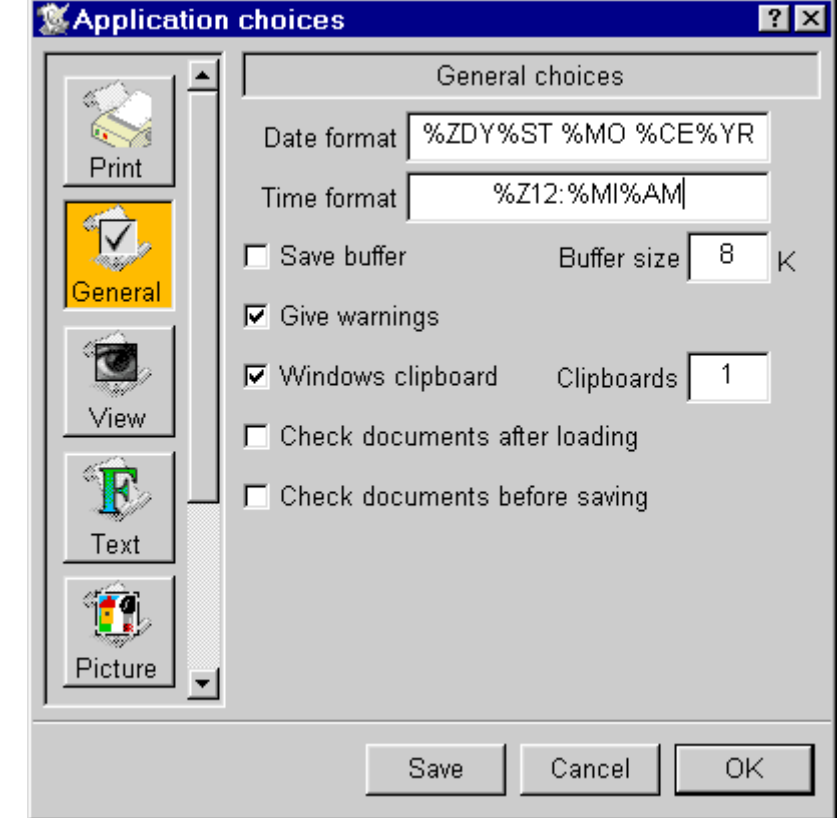

Fig. D.1 - **Choices** dialogue box.